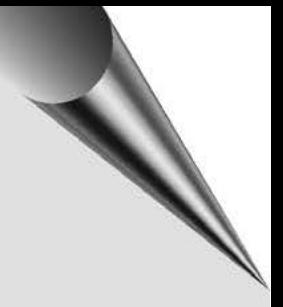

# Diseño e implementación de una red CAN para laboratorio

Design and implementation of a CAN network for a laboratory

*Pineda Benítez, Elkin Y. M.Sc.***<sup>1</sup>** *Cotrino Badillo, Carlos E. M.Sc.***<sup>2</sup>**

### *Resumen*

En este artículo se describe el diseño y construcción de una plataforma de demostración del bus CAN. Se combinan dos de los protocolos de alto nivel, CANOpen y SAE J1939, para implementar un proceso industrial a escala que sirve como demostración y aprendizaje de los conceptos de redes industriales, protocolos e integración de dispositivos de diferentes fabricantes. El proceso de clasificación de partes está bajo el comando de un PLC Twido y las variables del sistema se pueden observar y manipular desde una interfaz HMI local.

*Palabras clave: CAN, CANOpen, CiA, SAE J1939, HMI, PID, PLC.*

# *Abstract*

This paper proposes the design and manufacture of a platform based in CAN bus. Two of the high-level protocols are presented: CANOpen and SAE J1939 to show an industrial process to scale. The platform serves as a demonstration and learning guide for industrial networks, protocols and combine different manufacturer's devices. The parts classification process is under the command of a Twido PLC and the system variables can be observed and manipulated from a local HMI.

*Key words: CAN, CANOpen, CiA, SAE J1939, HMI, PID, PLC.* 

<sup>1</sup> Maestría en Ingeniería Electrónica, Pontificia Universidad Javeriana, Bogotá, Colombia, epineda@javeriana.edu.co.

<sup>2</sup> Profesor emérito Departamento de Electrónica, Pontificia Universidad Javeriana, Bogotá, Colombia, ccotrino@javeriana. edu.co. 

# *I. INTRODUCCIÓN*

En el laboratorio de comunicaciones industriales del Departamento de Ingeniería Electrónica se han implementado equipos para el estudio y evaluación de diferentes protocolos de comunicación industrial, tales como un sistema de tanques interactuantes basado en el protocolo PROFIBUS, la red de transmisión HART de temperaturas y una red MODBUS.

La plataforma descrita se enfoca a la automatización de un proceso de clasificación de piezas discretas, identificadas por código de barras y separadas por medio de bandas transportadoras. Para ello se construyó un bus CAN *(Controller Area Network)*, que soporta los protocolos de alto nivel CANOpen y SAE J1939.

En la segunda parte se describe la planta diseñada; a continuación se resume la estructura de los protocolos empleados; la cuarta parte describe los desarrollos y construcción del prototipo; y finalmente se detallan las guías para el uso del sistema y las conclusiones.

# *II. DESCRIPCIÓN DEL SISTEMA*

Se diseñó una planta que integra los protocolos de comunicación CANOpen y SAE1939 y se implementa una rutina de control para simular un proceso de identificación por código de barras y distribución de elementos[1].

En la Figura 1 se muestra un sistema compuesto por dos bandas transportadoras, las cuales se mueven por acción de dos motores DC acoplados a codificadores (*encoders*) que permiten conocer su posición y velocidad. Los productos por clasificar entran por la banda A, donde una lectora de código de barras lee la identificación adosada a las piezas. Las piezas pasan a la banda B, la cual lleva el producto a la zona 1 o la zona 2 según corresponda. La decisión de la zona escogida será tomada con base en la información que entregan la lectora y la base de datos almacenada en el PLC.

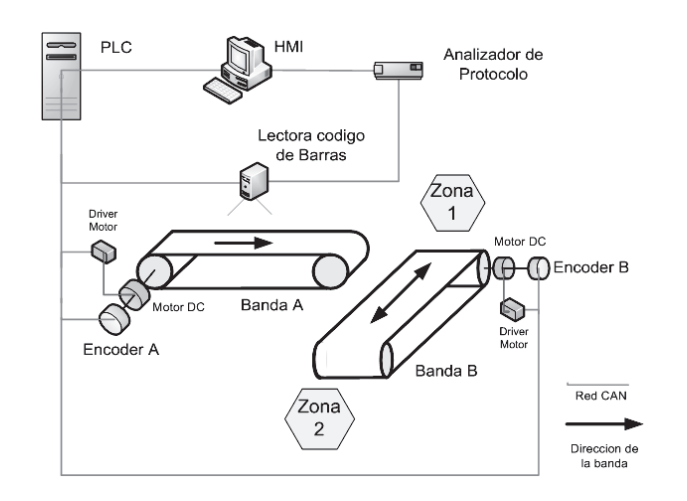

El PLC envía la orden a la banda B para desplazar el producto a la zona que corresponda.

**Figura 1.** Esquema de la planta propuesta [2].

Los sensores y actuadores [3][4][5] de la planta estarán comunicados por el bus CAN; el proceso de control y el manejo de la información contará con un PLC, y el HMI de supervisión se ejecuta con un *runtime* licenciado en un PC local.

Como ayuda en el proceso de aprendizaje del protocolo, se cuenta con un analizador de protocolo CAN conectado a la red CANOpen y otro a la red de SAE-1339, los cuales permiten analizar y modificar tramas que pasan por el bus [6][7]. También se realiza una integración de las dos redes de comunicación a través de un conversor de protocolos Axiomatic [8].

# *III. PROTOCOLOS DE ALTO NIVEL BASADOS EN BUS CAN [9]*

El bus CAN fue desarrollado por Bosch como una solución para intercomunicar los sistemas de control presentes en los vehículos [9], [10]. Bajo la norma ISO 11898 se definen las características de la capa física y de la capa de datos dentro del modelo OSI<sup>3</sup> para el bus CAN.

<sup>3</sup> Open Systems Interconection: definido en ISO 7498.

Las tramas de datos del bus CAN, capa 2 del modelo OSI, son de dos tipos: el CAN 2.0A, con 11 bit en su campo de identificación, son las de mayor implementación ya que requieren menor ancho de banda, y el CAN2.0B, que posee 29 bits en el campo de identificación, utilizada por la industria automotriz. (Ver Figura 2 y Figura 3.)

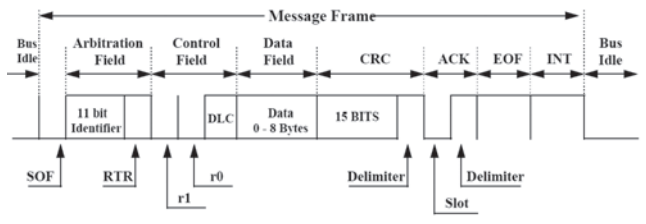

**Figura 2.** Mensaje de CAN 2.0A [11]

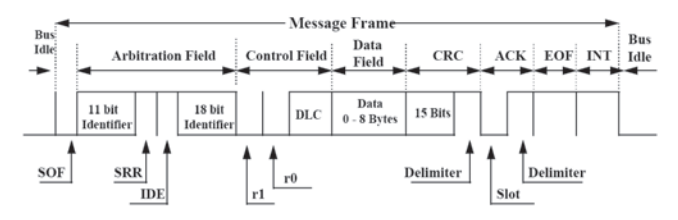

**Figura 3.** Mensaje de CAN 2.0B [11]

Algunas ventajas destacables del bus CAN son su alta capacidad de trasmisión de datos (de hasta 1 Mbit/s), blindaje contra interferencias externas y bajo costo de implementación.

Existen diversos protocolos de alto nivel que utilizan el bus CAN, es decir, que sus especificaciones se establecen para la capa 7 del modelo OSI. Algunos de uso común son CANOpen, SAE J1939, DeviceNet, ISO bus, LIN, UAV-CAN, NMEA2000 [12].

Los protocolos de alto nivel que se implementan en el diseño de esta plataforma son CANOpen y SAE J1939.

### *A. CANOpen*

El desarrollo de este protocolo tuvo sus orígenes en empresas pequeñas y en la academia; es el único protocolo industrial que no fue promovido por grandes compañías y tampoco intentó ser un protocolo de alto nivel propietario o restringido para cierto tipos de dispositivos. El gran éxito de CANOpen se debe a que está desarrollado para usarse con cualquier tipo de dispositivos y de manera abierta. El protocolo se define a través del estándar CiA 301 [13], [14], [15]. CiA<sup>4</sup> es actualmente una organización de múltiples compañías que se han vinculado para publicar y socializar las nuevas regulaciones del protocolo. También describen sus dispositivos que usan este protocolo en las publicaciones de CiA. CANOpen ha tenido bastante acogida como protocolo de comunicación para sistemas embebidos.

En la Figura 4 se tiene el formato de trama del protocolo CANOpen, la cual utiliza una trama tipo CAN2.0A con 11 bits en su campo de identificación distribuidos así: 4 bit para el código de función, 7 bit para el identificador del nodo. Los demás campos son de control de datos y 8 bytes para la información [16].

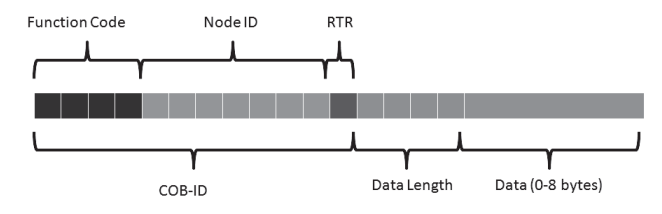

**Figura 4.** Trama de CANopen [16].

#### *B. SAE J1939.*

El protocolo SAE J1939 fue desarrollado por SAE5 para uso en vehículos de carga y tráileres. El objetivo es interconectar los diferentes ECU<sup>6</sup> presentes en el remolque y la unidad de propulsión tales como como ECU de frenos, ECU de suspensión, ECU de motor. Fue principalmente desarrollado

<sup>4</sup> CiA: CAN in Automation: Sociedad de fabricantes que actualmente desarrollan y usan el protocolo CANOpen.

<sup>5</sup> SAE: Society of Automotive Engineers. Sociedad de ingenieros automotrices

<sup>6</sup> Engine Control Unit: Unidad de control del motor. 

para este tipo de aplicaciones y se ha extendido a vehículos comerciales y vehículos familiares, teniendo gran aceptación en la mayoría de fabricantes [17][18].

En la Figura 5 se muestra el formato de una trama de SAE J1939 tipo CAN 2.0B. Las tramas de J1939 son diseñadas para divulgarse a todos los dispositivos de la red simultáneamente (modo "broadcast"), y el nodo correspondiente atiende la solicitud enviada.

Los 3 bits de prioridad ayudan a establecer qué mensaje dentro del bus llegará primero. Un valor de 0 tendrá la prioridad más alta posible.

El valor de PDU Format establece si el mensaje es de broadcast o es para una dirección específica, así:

- Si el valor de PDU Format está entre 0 y 239, es mensaje específico, y la dirección de destino se escribe en PDU Specific (Formato PDU1).
- Si el valor de PDU Format es de 240 y 255, es un mensaje de *broadcast*. (Formato PDU2).

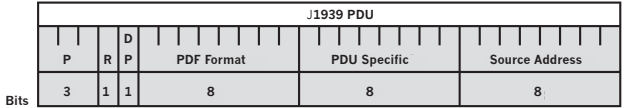

**Figura 5.** Formato de trama SAE J1939 [19]

Existe otro parámetro importante que se llama PGN7 , en realidad es la agrupación de los bits *Reservado, Data page, PDU Format y PDU specific,* [2].

A pesar de que los dos protocolos están definidos de diferentes maneras en la capa 7 del modelo OSI, comparten la capa física y la capa de enlace de datos. Estas características comunes, lo que permiten que la información de las dos redes

pueda intercambiar por medio de "*gateways"*  que posean el perfil CiA DS-413 [8][20] [21]. Esta facilidad de integración de protocolos se empleó en este proyecto por medio de un convertidor Axiomatic.

# *IV. DESARROLLOS*

#### *A. Bandas y motores*

La construcción de las bandas se realiza con los sets didácticos de Fischertechnik [22]. Para realizar el movimiento de los elementos sobre la banda, se cambian los motores originales de las bandas por dos motores marca Crouzet [4]. Se diseñaron y fabricaron engranajes con técnicas de impresión 3D para el acople de los *encoders* y los motores a los ejes de las bandas. (Ver Figura 6). En la Figura 7 se encuentran las bandas construidas.

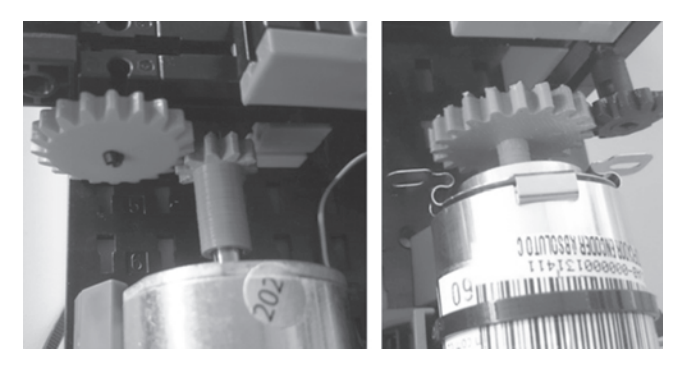

**Figura 6.** En la parte izquierda se muestra el acople del motor a la banda y en la parte derecha se encuentra el acople del *encoder*. 

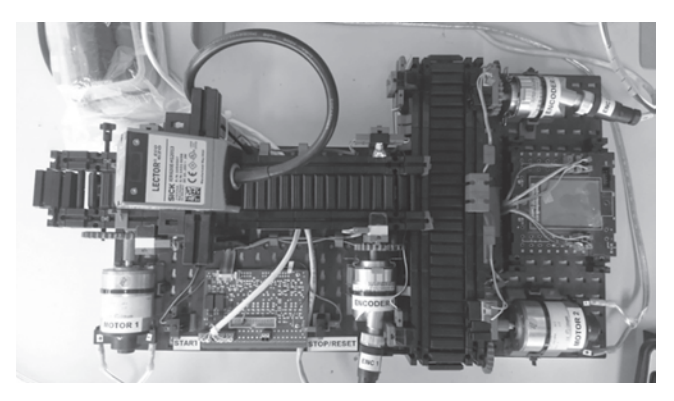

**Figura 7.** Montaje final de las bandas y del lector de código de barras.

<sup>7</sup> PGN: Parameter Group Number.

# *B. Control de Velocidad*

La banda A tiene un control de velocidad para que los objetos por identificar pasen a velocidad constante por el lector de códigos.[2] Para la implementación del controlador se emplea el modelo mostrado en la Figura 8.

Al reemplazar los parámetros dados por el fabricante del motor [4], se obtiene la función de transferencia de la banda con entrada en voltaje de alimentación y como salida la velocidad del eje en rpm, mostrada en la ecuación 1. Esta función de transferencia puede ser simulada por el estudiante con la *toolbox* de sintonización de PID<sup>8</sup> en MATLAB, obtener las constantes del controlador para ingresar al PLC y observar los resultados.

Los dos motores están manejados por controladores Axiomatic [23] con protocolo SAE J1939 nativo, y la velocidad nominal es de 0,3 m/s.

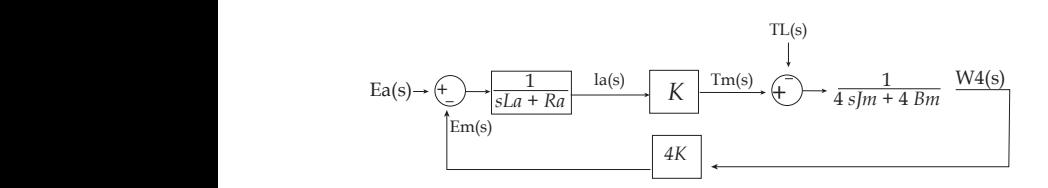

**Figura 8.** Diagrama en bloques de banda. [2]

$$
\frac{\omega 4(s)}{Ea(s)} = \frac{2.5 * 10^5}{s^2 + (2.22 * 10^4)s + (2.85 * 10^7)}
$$

# *C. Lectora de Códigos*

8

Para la detección del código estampado en cada pieza se emplea una lectora SICK [1][5], configurada para identificar códigos QR. La máxima velocidad de las piezas que se puede detectar es de 2 m/s.

La lectora puede recibir comandos y entregar información de los objetos bajo diferentes protocolos disponibles en su memoria. Para este caso se seleccionó CANOpen.

### *D. Red de comunicación*

Para el transporte de datos a la memoria del PLC se crea una red de CANOpen y de SAE J1939 con los dispositivos industriales que manejan este tipo de comunicaciones organizados como se muestra en la Tabla 1.

| Dispositivo                   | <b>Dirección</b> | <b>Dirección</b> |
|-------------------------------|------------------|------------------|
|                               | CANOpen          | <b>SAE J1939</b> |
| Módulo Maestro PLC [24]       | 127              |                  |
| Lector de códigos [5]         | 1                |                  |
| Encoder 1 (Banda A) [3]       | $\mathcal{P}$    |                  |
| Encoder 2 (Banda B)           | 3                |                  |
| Conversor de protocolo [20]   | 4                | 80               |
| Driver 1 (Motor Banda A) [23] |                  | D0               |
| Driver 2 (Motor Banda B)      |                  | D <sub>1</sub>   |
| Analizador de red J1939 [7]   |                  | F9               |

**TABLA 1.** Asignación de nodos de la red CAN

El analizador de protocolo CANOpen [6] se conecta directamente a las borneras [25] y no tiene dirección de nodo como tal. Para analizar el protocolo SAE1939 se emplea una herramienta disponible en los controladores de los motores DC [26].

# *E. Integración de CANOpen y SAE1939*

Para la integración de la red CANOpen y la red de SAE J1939 se utiliza un conversor de protocolos o *gateway* Axiomatic [20], el cual permite que las tramas de CANOpen sean traducidas a SAE-J1939 para ser enviadas a los controladores de motor DC que trabajan con el segundo protocolo [23] Los reportes de estado también pasan por este proceso para que sean leídos por el módulo maestro CANOpen del PLC.

<sup>8</sup> Proporcional integral derivativo.

Como los campos de datos de los dos protocolos tienen la misma cantidad de bytes, el proceso de conversión se aprovecha con el uso de la memoria del conversor así:

- Las tramas de CANOpen con los datos de velocidad para cada *driver* se almacenan en los subíndices 0 del objeto 0 x 2000 y 0 x 2001, respectivamente (trama con 4 bytes).
- Las tramas de CANOpen con el dato de habilitación se almacenan subíndice 1 de los objetos anteriores (trama con 4 bytes).
- Las tramas de SAE J1939 se construyen integrando los dos subíndices y formando la palabra de SAE1939 con los PDU para cada *driver*  (trama con 8 bytes).

#### *F. Maestro de la red e interfaz humano maquina*

Como unidad maestra de la red se emplea un PLC Twido [27] con el módulo maestro CANOpen [24]. Además del control de la red CAN, en este equipo se programaron los comandos para la operación de las bandas y los enclavamientos de seguridad.

Una vez construida y programada la planta, se realiza la interfaz de usuario HMI, la cual permite visualizar el proceso de selección de productos, diagnosticar la red CAN y modificar los parámetros del controlador PID implementado para regular la velocidad en la banda A.

Los diseños del HMI incluyen también el reporte de alarmas y de disparos que se configuraron con el ánimo de acercar el proceso a un entorno real donde también pueden existir fallas. Existen dos pantallas de visualización de datos y gráficas en tiempo de las variables de proceso del PID (SP y PV) [2]. La pantalla principal de visualización se muestra en la Figura 9.

Todos los equipos se alojan en un tablero de distribución con las características de los tableros encontrados comúnmente en procesos industriales o fábricas. El tablero deja ver la organización del cableado estructurado, la distribución de las señales de potencia y las de control con diferentes códigos de colores. También se respetan las restricciones de espacio de los fabricantes de los equipos garantizando su integridad de los mismos. En la Figura 10 se muestra la construcción final del panel de control.

### *G. Guías de laboratorio*

Para explotar el máximo potencial de este equipo se diseñan guías de laboratorio con las cuales el estudiante profundiza los conocimientos desarrollados en las clases y mejora el aprendizaje de los protocolos industriales.

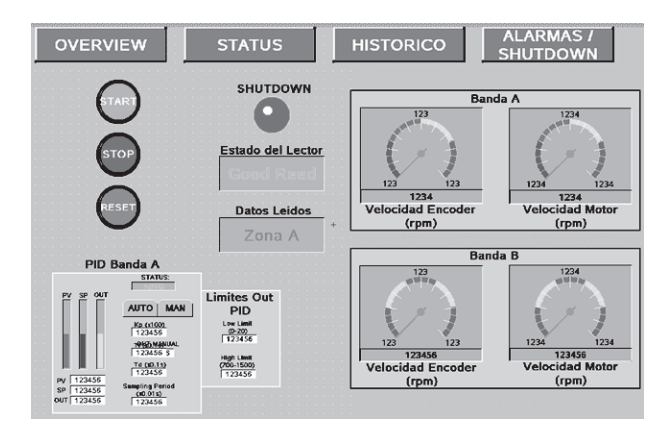

**Figura 9. Pantalla Principal del HMI.** 

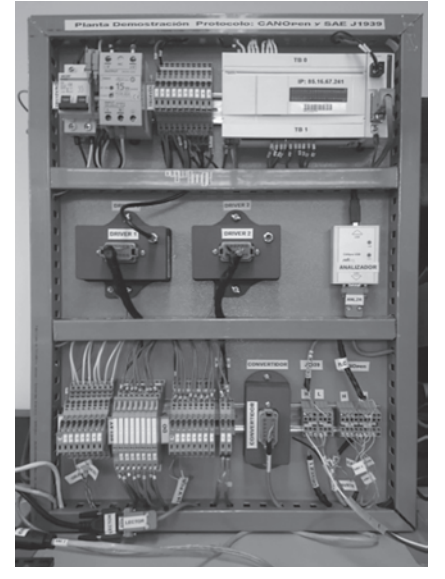

Figura 10. Tablero de control de bandas transportadoras.

Una guía es para los estudiantes de Comunicaciones en la Industria, y tiene como objetivos:

- Configurar una red de comunicación bajo protocolo CANOpen.
- Emplear las facilidades de red y el analizador de protocolo para generar y visualizar tramas de control, de configuración de dispositivos y mensajes de error.
- Medir las características de la capa física, evaluar sus restricciones y generar errores.
- Evaluar el rendimiento de la red de comunicación, tiempos entre tramas y porcentajes de error.

La segunda guía es creada para el curso de Automatización Industrial y tiene como objetivos:

- Configurar una comunicación entre PLC y HMI bajo protocolo MODBUS TCP/IP.
- Integrar el sistema a aplicaciones remotas vía Internet.
- Reconfigurar el sistema para otros códigos de barras y decisiones de clasificación.
- Evaluar el rendimiento global del sistema de clasificación.

Las guías pueden ser consultadas en el anexo de la referencia [2].

*V. CONCLUSIONES*

- Se ha creado una plataforma para la configuración y uso de los protocolos seleccionados.
- La plataforma permite explorar diversos campos de la ingeniería electrónica y de la automatización, tales como diseño, planeación, revisión de especificaciones, construcción, tareas mecánicas, interconexión de datos, y tareas de programación que todas en conjun-

to condujeron al funcionamiento exitoso de la plataforma.

- A pesar de que el sensor (*encoder*) utiliza protocolo CANOpen y el actuador (*driver*) utiliza SAEJ1939, se logran integrar mediante el conversor de protocolos las dos redes, para ejecutar la función de control de la banda de ingreso.
- La creación del HMI en el computador local ayuda a entender mejor el proceso de control llevado por el PLC y por la planta mostrando toda la información con indicadores analógicos y contrastes de los colores, que están acordes con los estándares industriales [28]
- Un desarrollo futuro es la integración del brazo robótico de 24 V disponible en el laboratorio de electrónica para ayudar a localizar objetos en el ingreso de la banda A [29].

# *VI. REFERENCIAS*

- [1] SICK AG, «ALIS Barcode / RFID Airport Luggage Identification System,» Sick Sensor , Germany, 2013.
- [2] E. Pineda, Diseño de una red CAN para laboratorio, Bogotá: Maestría de Ing. Electrónica Pontificia Universidad Javeriana, 2016.
- [3] SICK AG, AHM36 CANopen Absolute Encoder, Germany: SICK, 2014.
- [4] Crouzet, «42 mm 10 and 17 Watts 10 W Part number 82810018 DC motor Data Sheet,» 17 04 2015. [En línea]. Available: www. crouzet.com.
- [5] SICK AG., «Image-based code readers Lector62x / Lector620 ECO,» Sick Website, Waldkirch, 2015.
- [6] A. G. E. SOLUTIONS, ELECTRONIC ASSISTANT User Manual, ONTARIO. Canada: AXIOM-ATIC, 2015.

10

- [7] Softing Industrial Automation GmbH, «CANpro USB Hardware Manual,» 02 02 2015. [En línea]. Available: http://www.softing.com. [Último acceso: 29 01 2016].
- [8] AXIOMATIC GLOBAL ELECTRONIC SOLU-TIONS, «Protocol Converter Data Sheet,» Axiomatic Technologies, Ontario. Canada, 2015.
- [9] BOSCH, «CAN BUS in OSI Layers,» de *OSI Layers in Automotive Networks*, Orlando, BOSCH, 2013, p. 6.
- [10] Texas Instruments, Introduction to the Controller Area Network (CAN), Dallas, Texas: Texas Instruments Application Report, 2008.
- [11] Motorola, *CAN Technical Overview,* Motorola Automotive, 2015.
- [12] CAN in Automation (CiA), «CAN-based higher-layer protocols (HLP),» 01 03 2010. [En línea]. Available: http://www.can-cia. org/can-knowledge/hlp/higher-layer-protocols/? amp;L=1&cHash=04f45c964a-00caeae15be184ee06f408. [Último acceso: 07 06 2016].
- [13] CAN in Automation (CiA), CANopen device description, Erlangen, Germany: CiA, 2005.
- [14] CAN in Automation (CiA), Electronic data sheet specification for CANopen, Erlangen, Germany: CiA, 2005.
- [15] CAN in Automation, «CANopen Profiles,» CiA, 2014. [En línea]. Available: http://www. can-cia.de/can-knowledge/canopen/canopen-profiles/. [Último acceso: 09 05 2016].
- [16] National Instruments, «The basics of CANOpen,» National Instruments, 21 08 2013. [En línea]. Available: http://www.ni.com/white -paper/14162/en/. [Último acceso: 10 05 2016].
- [17] Kvaser, J1939 Overview, Mission Viejo CA: www.kvaser.com, 2014.
- [18] SAE International, «SAE J1939 Standards Collection,» SAE, 23 01 2015. [En línea]. Available: http://www.sae.org/standardsdev/groundvehicle/j1939a.htm. [Último acceso: 22 05 2016].
- [19] National Instruments, «J1939 Transport Protocol,» 06 11 2010. [En línea]. Available: http://www.ni.com/example/31215/en/# toc1. [Último acceso: 2016 05 31].
- [20] AXIOMATIC GLOBAL ELECTRONIC SOLU-TIONS, Protocol Converter J1939, CANopen® & Modbus RTU / J1587, Ontario. Canada: AXIOMATIC, 2015.
- [21] CAN in Automation, «CiA® 413: CANopen device profile for truck gateways,» CiA, 06 06 2015. [En línea]. Available: http:// www.can-cia.org/can-knowledge/canopen/ cia413/. [Último acceso: 13 02 2016].
- [22] FischerTechnik, «50464 Conveyor Belt 24V,» 05 08 2015. [En línea]. Available: http:// www.fischertechnik.de/en/desktopdefault. aspx/tabid-145/259\_read-432/usetemplate -2\_column\_pano/. [Último acceso: 22 05 2016].
- [23] AXIOMATIC GLOBAL ELECTRONIC SOLU-TIONS, «5A Brushed DC Motor Controller DataSheet,» Axiomatic, Mississagua Ontario. Canada, 2013.
- [24] Schneider Electric, «Twido CANopen TWDN-CO1M Bulletin,» Schneider Electric, 2009.
- [25] WAGO inc, «WAgo terminal block catalog,» 05 05 2016. [En línea]. Available: https://eshop. wago.com/JPBC/0\_5StartPage.jsp;jsessionid- =6A49EA31AE352160721314969504D823? zone=6. [Último acceso: 02 02 2016].

11

- [26] AXIOMATIC ELECTRONIC SOLUTIONS, *CAN Assistant Software*, Ontario, Canada, 2014.
- [27] Schenider Electric, TwidoSuite V2.3 Programming Guide, Germany: Schneider Electric Online Manuals, 2011.
- [28] W. Hollifield, The high performance HMI hand book a comprehensive guide to designing, im-

plementing and maintaining effective HMIs for industrial plant operations, PAS, 2008.

[29] Fischertechnik, «511938 3-D-Robot 24V,» Fischertechnik, 06 06 2015. [En línea]. Available: http://www.fischertechnik.de/en/ desktopdefault.aspx/tabid-145/259\_read-422/usetemplate-2\_column\_pano/. [Último acceso: 22 05 2016].